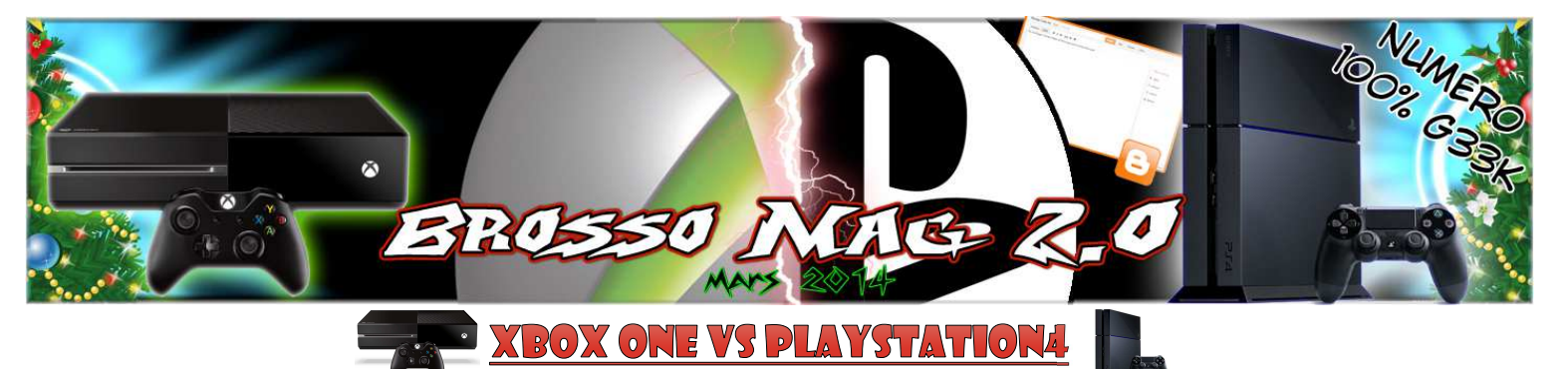

Il y a quelque temps deux consoles sont arrivées sur le marché : « LA XBOX ONE ET LA PS4 ». Pour ceux qui ne savent pas laquelle des deux choisir voici quelques informations pour vous aider. Donc pour commencer la Xbox One, console développée par Microsoft, est sortie le 22 novembre 2013 au tarif de 499 euros. Pour ce prix, le nouveau capteur Kinect est bien entendu fourni, ainsi qu'une manette sans fil.

La PS4 développée par Sony est sortie, quant à elle, le 29 novembre 2013 au prix de 399 euros. Pour ce prix vous avez le droit à la console, accompagnée d'une manette. En revanche le capteur PlayStation Camera n'est pas fourni. Pour l'obtenir, il faut ajouter 49 euros au tarif de base.

Les jeux Xbox360 ne sont pas compatibles avec la Xbox One et l'inverse est également valable. Il en est de même pour la PS3 et PS4.

La PS4 est équipée de Bluetooth mais pas la Xbox One. Les deux consoles disposent d'internet mais à condition de souscrire à un abonnement.

Les manettes ont été modifiées chez les deux constructeurs et les anciens modèles ne sont pas compatibles. En revanche, le PS Move de Sony peut être utilisé sur la PS4 tout comme les volants des jeux de course.

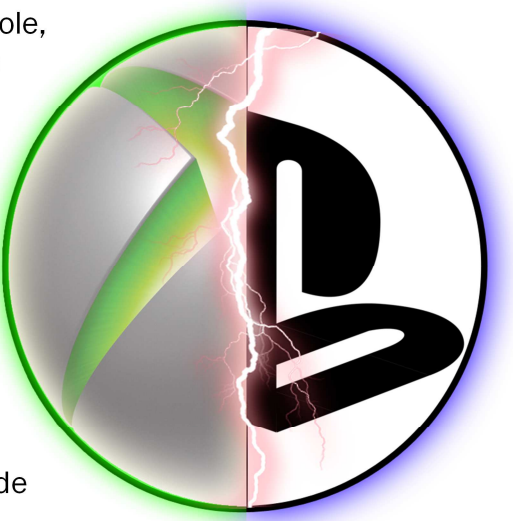

La PS Vita peut désormais devenir un second écran de votre PS4. Vous commencez une partie sur votre console de salon et la poursuivez sur votre console portable. Notez également que la PS4 est plus petite et moins lourde que la Xbox One.

Et si malgré tout vous n'avez toujours pas fait votre choix, vous savez qu'il y aura toujours les bons vieux pc !!! *Article écrit par Corentin G.*

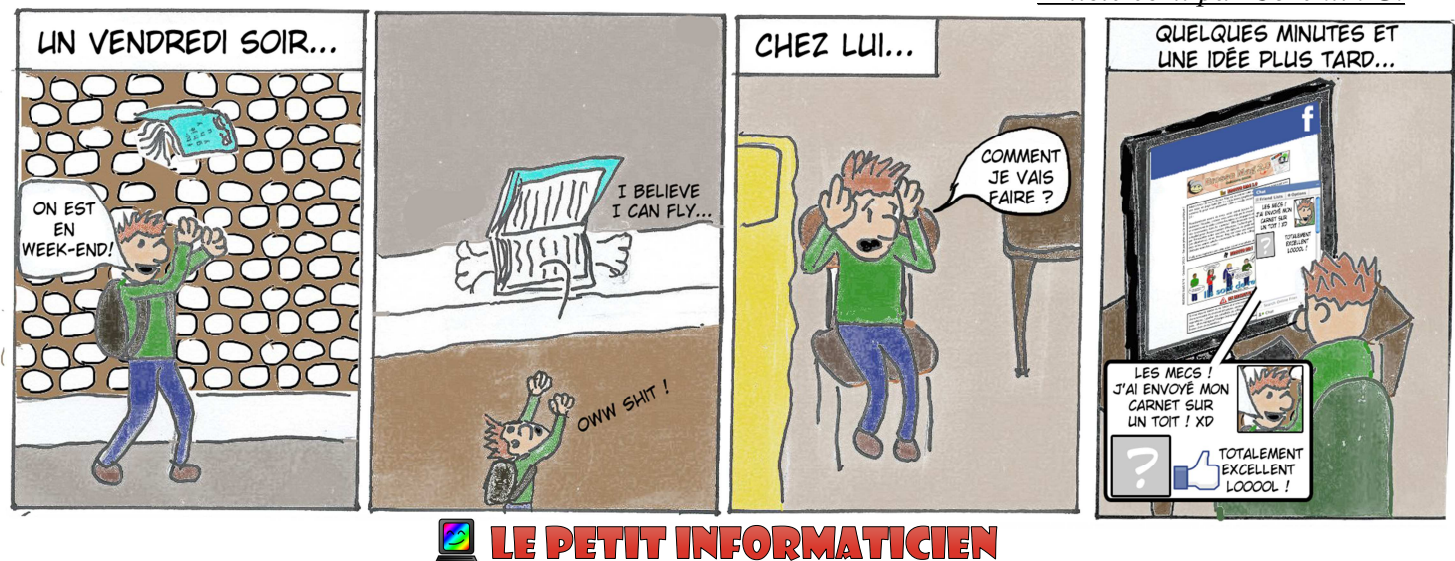

Je vous retrouve aujourd'hui pour un nouveau tutoriel assez sympa où l'on va apprendre à modifier ENTIÈREMENT l'interface de son PC ! Il vous faut pour ça télécharger CustoPack, Style Builder (pour la barre des taches et les menus), et IcoFX (pour les icônes et le pointeur).

Pour commencer, dans CustoPack il faut créer un nouveau projet puis suivre les indications à l'écran. Ensuite vous pouvez ouvrir StyleBuilder et IcoFX et faire ce qui vous plaît de votre écran ! Modifiez les couleurs, les boutons, le curseur, les icones, etc. Mais attention, pour faire des icônes en 3D avec IcoFX, il faut un peu de savoir-faire ! Une dernière chose, CustoPack se suffit à lui même sans les deux autres !

## **I YOUTUBE: LE POINT SUR LES CATÉGORIES !**

Je pense que vous connaissez Youtube. Ce site internet fantastique sur lequel tout le monde peut poster des vidéos ainsi qu'y mettre des commentaires et des « likes » (j'aime). Bref, je vais passer en revue toutes les catégories du site pour les personnes qui ne vivent pas sur cette planète !

Bon, sur Youtube vous pouvez trouver les catégories :

• « Humour » où on peut trouver : Cyprien, Norman , Hugo Tout Seul, Pat la réalisation , Natoo, Andy raconte, Studio Bagel , What the cut , Salut les Geeks, Linksthesun, La chaine de Jeremy, AlBadBoy etc.

• « Beauté » avec : Enjoy phoenix, BlondJude, Beyoutiful etc.

• « Gaming » avec : Fanta, Cyprien Gaming, Bob Lenon, Diablox9, Siphano, Gotaga, Frigiel etc.

• Et « Musique » avec : PV Nova, Kemar, Pentatonix, Lindsey Stirling, Monstercat etc. Donc je vous conseille de vous ruer sur votre ordinateur et d'aller regarder toutes ces chaînes de vidéos géniales même s'il y en a bien d'autres !!!

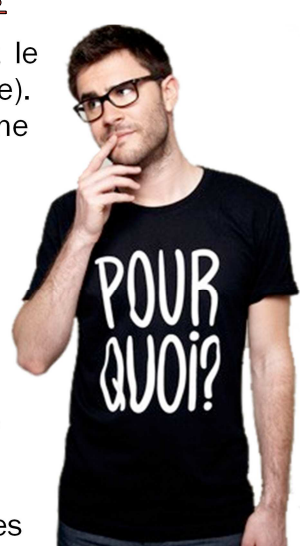

*Article écrit par Inès A.*

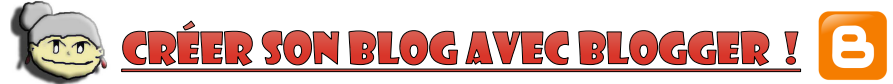

Les jeunes ! J'ai découvert l'existence du merveilleux site Blogger ! Et figurez-vous que je me suis donc créé un Blog ! Aujourd'hui, je vais vous faire connaître la joie de créer son blog et de le remplir sur le site Blogger. Vous allez me demander : à quoi sert un blog ? C'est simple, cela vous permet de faire des articles sur internet, de partager vos passions, vos impressions, de faire découvrir de nouvelles choses aux internautes, etc.

Tout d'abord, il vous faudra un compte Google pour créer votre compte Blogger. Remplissez ensuite tous les champs demandés (le mot de passe, l'adresse, la date de naissance, etc...), puis, une fois que votre compte Blogger est créé, cliquez sur le bouton « nouveau blog ». Remplissez ensuite la case « titre » avec le titre de votre blog, et remplissez « adresse » avec l'url (j'ai appris un nouveau mot ! ☺) que vous désirez pour

votre site. Attention ! Les signes de ponctuation rendent votre article invalide ! Choisissez l'affichage qui vous plaît le plus (vous pourrez changer après) puis cliquez sur « créer un blog ». Votre blog est donc créé !

Pour écrire un nouvel article, cliquez sur l'icône qui représente un crayon sur fond orange. Inscrivez votre titre, puis écrivez votre premier article (ex : Une vieille sur le web !). Pour insérer des images, des vidéos ou autres, utilisez la barre d'outils entre l'article et le titre. Pour voir les caractéristiques de votre blog, cliquez sur l'icône de page puis choisissez ce que

vous désirez voir ou modifier (statistiques, pages, mise en page, etc...). Pour modifier la mise en page, cliquez sur « mise en page », vous pouvez la modifier selon vos goûts puis cliquez sur « enregistrer la disposition » sinon vos changements ne seront pas sauvegardés. Pour modifier le fond, l'apparence et la taille de votre blog, cliquez sur « modèle », puis sur « personnaliser », effectuez vos changements et enfin cliquez sur « appliquer au blog ».

Voilà ! Maintenant que vous connaissez les bases, à vous de créer un super Blog de jeun's ! Et vous pouvez suivre mon Blog de vieille ici : www.une-mamie-sur-le-web.blogger.com !

*Article écrit par Marius B.*

ROSSO GAME

Solution : ag=UQ = 5G + 1996 = 1946 + 1946 = 6) = 6H + 6G + 1946 = 6  $\delta$ urs-Lait-Qeux

Solution des Mots Croisés du Brosso Mag 7 : 1) Pèlerinage; 2) Banalités; 3) Seigneurie; 4) LEGISTES; 5) Hommage; 6) Mécène; 7) Mosquée; 8) Vendanges. Mot Mystère : Traite